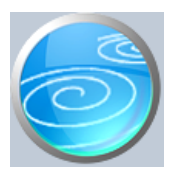

# **Grupa: Knjiga poslovnih udjela**

#### DOKUMENTI:

- ČLAN DRUŠTVA
- POSLOVNI UDJEL
- TEMELJNI UPIS
- PROMJENA PODATAKA
- KNJIGA POSLOVNIH UDJELA STANJE NA DAN
- POPIS ČLANOVA DRUŠTVA STANJE NA DAN

#### IZVJEŠTAJI:

- KNJIGA POSLOVNIH UDJELA
- POPIS POSLOVNIH UDJELA
- POPIS DOKUMENTACIJE

Knjiga poslovnih udjela je grupa dokumenata i izvještaja za praćenje evidencije o poslovnim udjelima i članovima društva s ograničenom odgovornošću.

Ovim modulom mogu se:

- definirati članovi društva
- definirati poslovni udjeli
- izvršiti temeljni upis podataka za svaki poslovni udjel
- evidentirati sve naknadne promjene na poslovnim udjelima

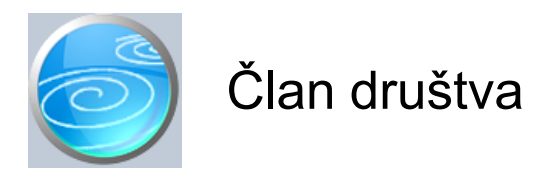

#### **Verzija: 1.00**

#### **Grupa: Knjiga poslovnih udjela**

**Selektor: Ne**

#### **Automatsko određivanje broja**

Aktivno

#### **Opis**

Dokument Član društva namijenjen je za upis podataka o osnivačima-članovima društva.

Dokument Član društva namijenjen je za definiranje osnovnih podataka o članovima društva. Ovim dokumentom ne određuje se učešće u vlasništvu.

Upisuju se slijedeći podaci:

- A) Za pravne osobe Naziv tvrtke Adresa sjedišta OIB MBS (matični broj subjekta iz Trg. suda)
- B) Za fizičke osobe: Ime i prezime Adresa prebivališta OIB
- C) Za strane državljane isto kao pod B), ali još i broj identifikacijske isprave i naziv države koja ju je izdala

>>>

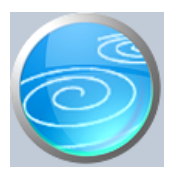

# Poslovni udjel

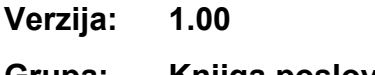

## **Grupa: Knjiga poslovnih udjela**

### **Selektor: Dokument je selektor**

### **Automatsko određivanje broja**

Aktivno

#### **Opis**

Poslovni udjel je dokument kojim se definiraju poslovni udjeli.

Upisuju se slijedeći podaci:

 Šifra (evidencijski broj) poslovnog udjela Naziv poslovnog udjela (npr. 'poslovni udio broj 1') (ovaj naziv se vidi samo u selektoru poslovnih udjela) Nominalna vrijednost poslovnog udjela Ukupan broj glasova koji pripadaju poslovnom udjelu.

#### NAPOMENA:

Tvrtka može imati više poslovnih udjela. Svaki poslovni udjel može imati više vlasnika. Jedan vlasnik može imati učešće u više poslovnih udjela.

Dakle, poslovni udjel nije nužno jednak vlasništvu jednog osnivača.

Broj udjela definira se ugovorom o osnivanju tvrtke, odnosno njegovim kasnijim dopunama i izmjenama. Većina malih tvrtki, u trenutku osnivanja obično ima samo jedan udjel, s jednim ili više vlasnika. Kasnijim promjenama (npr. dokapitalizacijom), obično nastaju i novi udjeli.

Zato, prilikom definiranja udjela vodite računa da broj udjela mora odgovarati registraciji kod trgovačkog suda, a ne nužno broju vlasnika poduzeća.

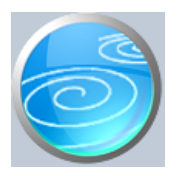

# Temeljni upis

#### **Verzija: 1.00**

### **Grupa: Knjiga poslovnih udjela**

#### **Selektor: Poslovni udjel**

#### **Automatsko određivanje broja**

Aktivno

#### **Opis**

Temeljni upis je dokument kojim se evidentira početni (temeljni) upis podataka za neki poslovni udjel.

Korisnici koji imaju definirano više od jednog poslovnog udjela, prvo moraju odabrati za koji poslovni udjel upisuju temeljni upis. Korisnici koji imaju definiran samo jedan poslovni udjel, ne vrše izbor poslovnog udjela prije upisa.

U temeljnom upisu, upisjuju se slijedeći podaci:

- redni broj upisa (uvijek je 1, za svaki udjel)
- datum upisa
- podaci o upisu

 Ovdje se opisno utvrđuje naziv dokumenta temeljem kojeg se vrši upis. Također, se upisuje svrha upisa. Ukoliko za podatke nije dovoljan samo jedan red, klikom na sličicu notesa, otvoriti će se prozor koji

omogućuje upis teksta u više redova.

Nakon ovih uvodnih pdataka, upisuju se podaci o pojedinim članovima, vlasnicima udjela:

- Podaci o članu društva (izabiru se iz tabele prethodno upisanih članova)
	- Podaci o dodatnim činidbama, ako ih ima
	- nominalna vrijednost udjela
	- plaćeni dio vrijednosti udjela
	- podaci o teretima na udjelu, ako ih ima
	- broj glasova koje donosi vlaništvo nad udjelom

Polja za upis dodatnih činidbi i tereta omogućuju upis teksta u više redova.

Zbroj nominalnih vrijednosti svih članova društva mora odgovarati nominalnoj vrojednosti udjela koja je definirana dokumentom Poslovni udjel. Isto vrojedi i za broj glasova. Ako suma nominalnih vrojednosti i/ili ukupan broj glasova ne odgovara podacima o poslovnom udjelu, spremanje dokumenta nije dopušteno.

#### NAPOMENA

Budući da prilikom ispisa podataka tabela s podacima o članovima društva zahtijeva tzv. 'landscape' orijentaciju papira, preporučamo da dokument odmah ispisujete u 'landscape' modu, kako bi čitav stao na jedan list papira.

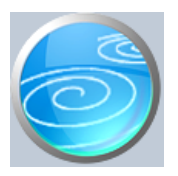

## Promjena podataka

#### **Verzija: 1.00**

### **Grupa: Knjiga poslovnih udjela**

#### **Selektor: Poslovni udjel**

#### **Automatsko određivanje broja**

Aktivno

#### **Opis**

Dokumentom Promjene podataka vrši se upis naknadnih promjena na pojedinom poslovnom udjelu.

Upisuju se slijedeći podaci:

- redni broj promjene
- datum promjene
- Opis promjene (temelj za izvršenje)

Ovdje se tekstualno upisuje temelj (ugovor, presuda) i sadržaj promjene.

Upis podataka se može izvršiti u više redova.

 preporuča se izrijekom navesti da ova izmjena poništava prethodne zapise (prethodnu izmjenu ili temeljni upis)

Upisuje se novo stanje poslovnog udjela:

- podaci o članovima, iznosima, teretima, činidbama i glasovima, kao i kod temeljnog upisa

#### NAPOMENA:

Knjiga poslovnih udjela nije knjigovodstvena nego pravnička knjiga. Po svojem karakteru, najsličnija je zemljišnim knjigama. Iz tog razloga, način na koji se u njoj evidentiraju promjene razlikuje se od uobičajenog knjigovodstvenog pristupa. Tako, na primjer, ako je član A prodao udjel novom članu B, ne knjiži se storno član A, a redovno član B, nego se tekstualno proglašava prethodni zapis nevažećim, a u novu promjenu se upisuje samo novi član B.

Iz navedenog razloga, ukupan zbroj nominalnih vrijednosti i glasova pojedinih članova mora biti jednak ukupom broju glasova odnosno nominalne vrijednosti poslovnog udjela.

Ukratko, kod svake nove promjene podataka, za pojedni poslovni udio, u tabelu članova, upisuje se kompletno novo stanje. Na primjer, ako su postojala dva člana, A i B, a član B je prodao svoj udjel novom članu C, nova promjena podataka sadrži tabelu u kojoj se navode članovi A i C.

#### PROMJENA VRIJEDNOSTI UDJELA

Ukoliko neka promjena na poslovnom udjelu ima za posljedicu promjenu vrijednosti poslovnog udjela (povećanje, smanjenje, ili brisanje udjela), tada se prvo u parametrima dokumenta Poslovni udjel definira nova vrjednost udjela i nov ukupan broj glasova. Tek nakon toga se dokumentom Promjena podataka upisuje nova promjena, kako bi suma pojedinačnih stavaka odgovarala ukupnom iznosu.

#### BRISANJE UDJELA

Brisanje poslovnog udjela se vrši na način da se prvo u parametrima dokumenta Poslovni udjel, nominalna vrjednost udjela i broj glasova postave na nula. Nakon toga, dokumentom Promjena podataka knjiži se još jedna promjena, kod koje se u opisu navodi da je riječ o brisanju udjela. U tabelu članova ne upisuje se ništa, a takav dokument se sprema kao zadnja važeća promjena.

#### UČITAJ PRETHODNO STANJE

Klikom na gumb 'Učitaj prethodno stanje', program će u tabelu članova učitati podatke koji su upisani prilikom zadnje promjene. Na ovaj način se olakšava upis novih podataka, posebno u slučaju kad ima više članova, a mijenjaju se podaci samo za jednog od njih.

Nakon što program učita prethodno stanje, izmijenite samo podatke za onog člana na kojeg se promjena odnosi, a

podatke o ostalim članovima ostavite nepromijenjene.

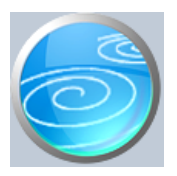

## **Verzija: 1.00**

## **Grupa: Knjiga poslovnih udjela**

**Selektor: Ne**

### **Automatsko određivanje broja**

Nije aktivno

#### **Opis**

Dokument 'Knjiga poslovnih udjela-stanje na dan' je dokument koji prikazuje trenutno važeće stanje svih promjena na svim udjelima na zadani datum.

Nakon što upišete datum za kojeg želite stanje, klikom na gumb 'Učitaj podatke' program će automatski učitati zadnje stanje svih promjena na svim poslovnim udjelima.

>>>

## **Verzija: 1.00**

## **Grupa: Knjiga poslovnih udjela**

**Selektor: Ne**

## **Automatsko određivanje broja**

Nije aktivno

#### **Opis**

Dokument Popis članova društva - stanje na dan daje pregled svih članova društva i njihovih udjela u društvu s ograničenom odgovornošću.

Nakon što upišete datum za kojeg želite pregled, klikom na gumb 'Učitaj podatke', program će učitati podatke o svim članovima društva.

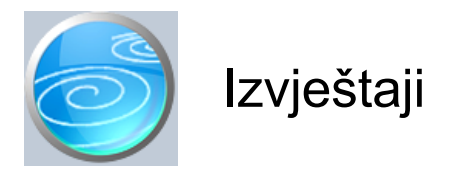

## **Knjiga poslovnih udjela**

**Popis poslovnih udjela**

**Popis dokumentacije**

<kraj>